Apache Solr Out Of The Box (OOTB)

Chris Hostetter hossman - apache - org 2007-11-16

http://people.apache.org/~hossman/apachecon2007us/ http://lucene.apache.org/solr/

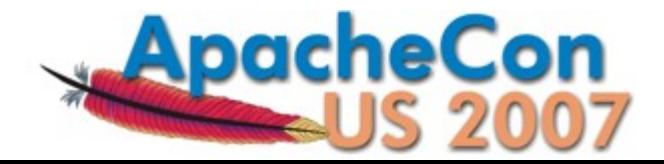

#### Why Are We Here?

- Learn What Solr Is
- Opening the Box
- Digging Deeper
	- schema.xml
	- solrconfig.xml
- Trial By Fire: Using Solr from Scratch
- But Wait! There's More!

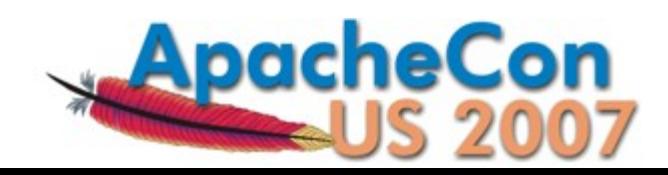

## What Is Solr?

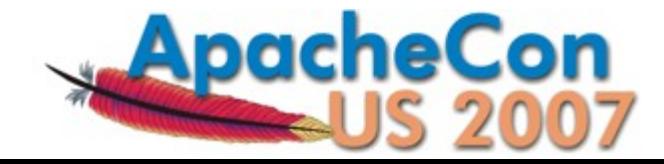

#### Elevator Pitch

#### "Solr is an open source enterprise search server based on the Lucene Java search library, with XML/HTTP APIs, caching, replication, and a web administration interface."

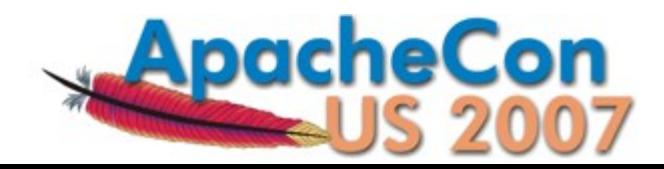

#### What Does That Mean?

- Information Retrieval Application
- Java5 WebApp (WAR) With A Web Services-ish API
- Uses the Java Lucene Search Library
- Initially built At CNET
- 1 Year In The Apache Incubator
- Lucene Sub-Project Since January 2007

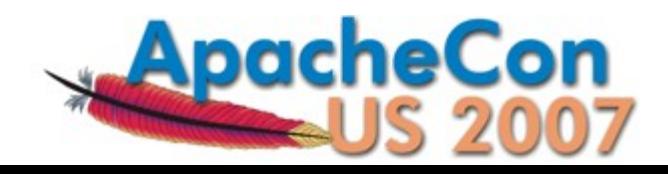

#### Solr In A Nutshell

- Index/Query Via HTTP
- Comprehensive HTML Administration Interfaces
- Scalability Efficient Replication To Other Solr Search Servers
- Extensible Plugin Architecture
- Highly Configurable And User Extensible Caching
- Flexible And Adaptable With XML Configuration
	- Customizable Request Handlers And Response **Writers**
	- Data Schema With Dynamic Fields And Unique Keys
	- Analyzers Created At Runtime From Tokenizers And **TokenFilters**

6

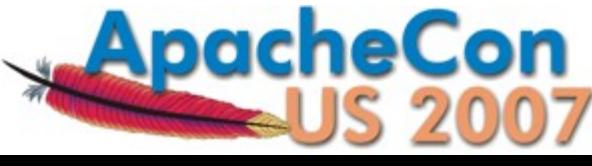

# Getting Started

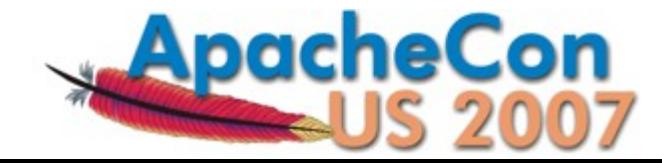

#### The Solr Tutorial

http://lucene.apache.org/solr/tutorial.html

- OOTB Quick Tour Of Solr Basics Using Jetty
- Comes With Example Config, Schema, And Data
- Trivial To Follow Along...

```
cd example
java -jar start.jar
```
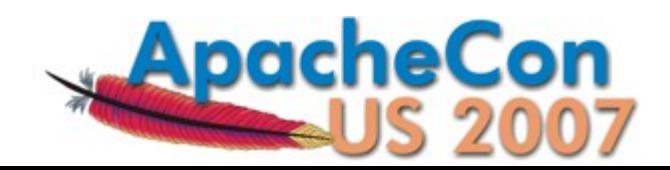

#### The Admin Console

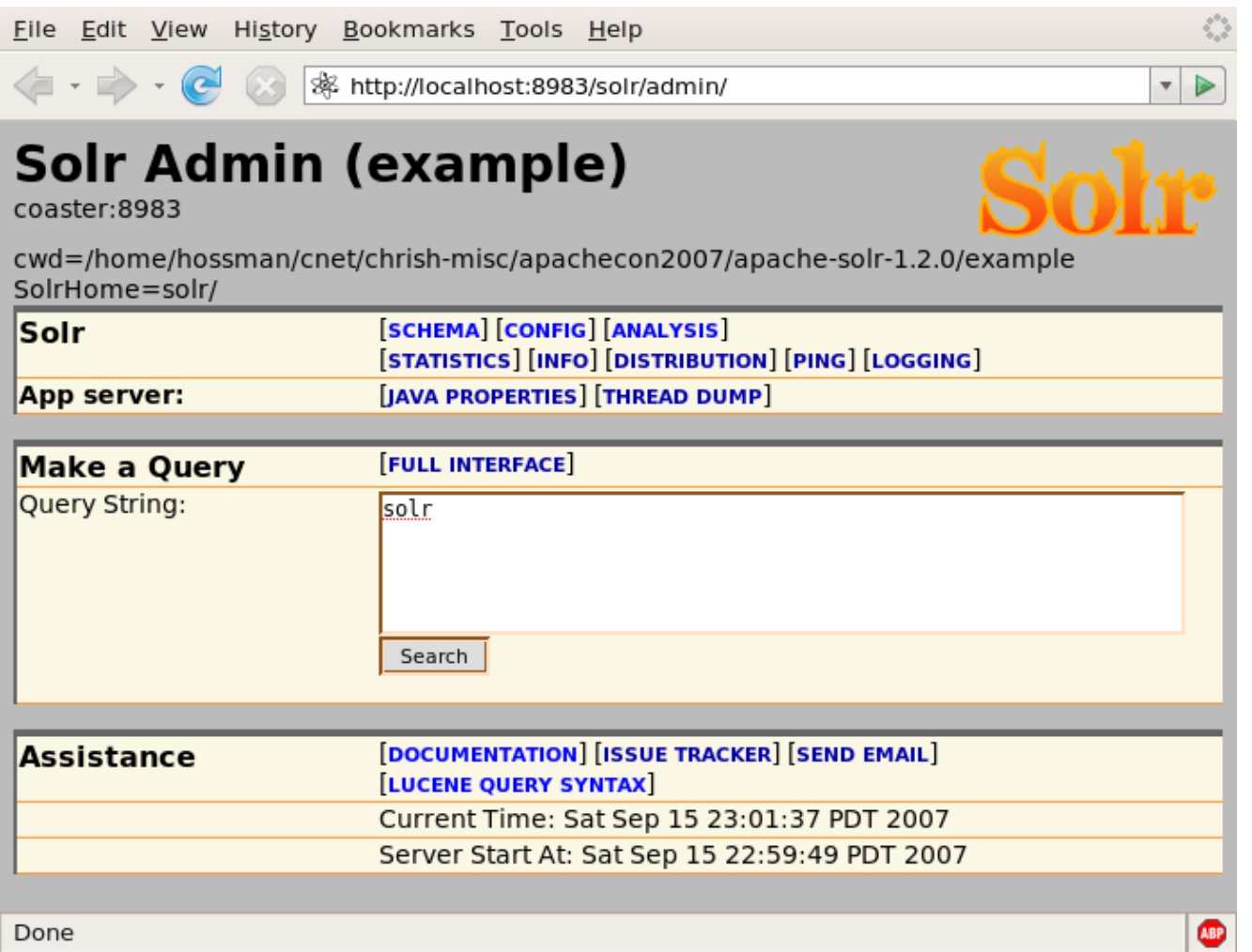

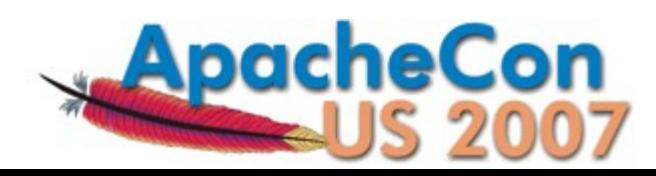

### Configuration

schema.xml

• Where You Describe Your Data

solrconfig.xml

• Where You Describe How People Can Interact With Your Data

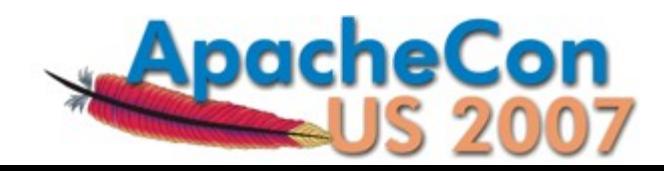

#### Loading Data

- Documents Can Be Added, Deleted, Or Replaced
- Canonical Message Transport: HTTP POST
- Canonical Message Format: XML...

 $$ <field name="id">SOLR</field> <field name="name">Apache Solr</field>  $\langle$  doc $\rangle$  add $\rangle$ 

<delete><id>SP2514N</id></delete> <delete><query>name:DDR</query></delete>

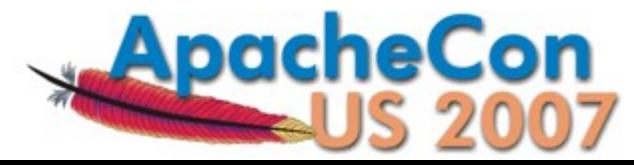

#### Querying Data

HTTP GET or POST, params specifying query options...

http://solr/select?q=electronics http://solr/select?q=electronics&sort=price+desc http://solr/select?q=electronics&rows=50&start=50 http://solr/select?q=electronics&fl=name+price http://solr/select?q=electronics&fq=inStock:true

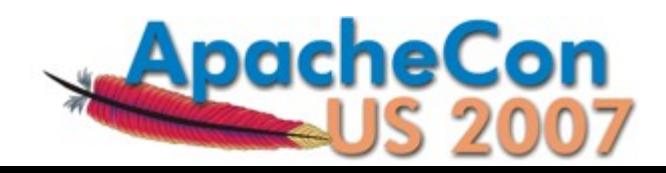

#### Querying Data: Response

#### Canonical response format is XML...

```
<response>
  <lst name="responseHeader">
      <int name="status">0</int>
    \frac{1}{\sqrt{2}} name="QTime">1</int>
  \langle/lst\rangle<result name="response" numFound="14" start="0">
      <doc>
          <arr name="cat">
              <str>electronics</str>
              <str>connector</str>
       \langlearr\rangle   <arr name="features">
          <str>car power adapter, white</str>
          </arr>
       <str name="id">F8V7067-APL-KIT</str>
```
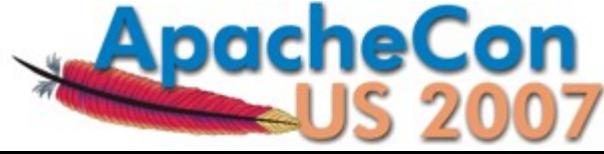

...

#### Querying Data: Facet Counts

Constraint counts can be computed for any result set using field values or explicit queries....

```
&facet=true&facet.field=cat&facet.field=inStock
&facet.query=price:[0 TO 10]&facet.query=price:[10 TO *]
```

```
<lst name="facet_counts">
  <lst name="facet_queries">
     \text{10} \text{10} \text{10} \text{10} \text{10} \text{10} \text{10} \text{10} \text{10} \text{10}\frac{1}{2} <int name="price: [10 TO *]">13</int>
  \langle/lst\rangle<lst name="facet_fields">
       <lst name="inStock">
           <int name="true">10</int>
           <int name="false">4</int>
     \langle/lst\rangle  ...
```
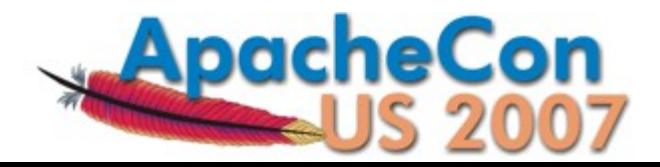

#### Querying Data: Highlighting

Generates summary "fragments" of stored fields showing matches....

```
&hl=true&hl.fl=features&hl.fragsize=30
```

```
<lst name="highlighting">
  <lst name="F8V7067-APL-KIT">
      <arr name="features">
      <str>car power &lt;em&qt;adapter&lt;/em&qt;, white</str>
      </arr>
  \langle/lst\rangle
```

```
...
```
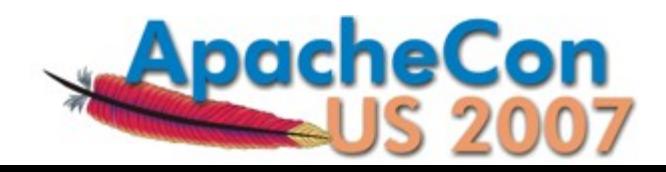

# Digging Deeper

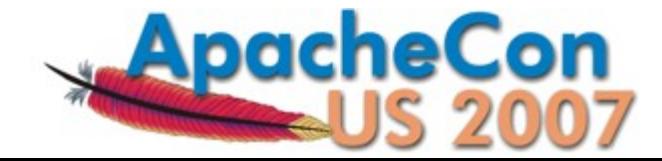

#### Describing Your Data

schema.xml is where you configure the options for various fields.

- Is it a number? A string? A date?
- Is there a default value for documents that don't have one?
- Is it created by combining the values of other fields?
- Is it stored for retrieval?
- Is it indexed? If so is it parsed? If so how?
- Is it a unique identifier?

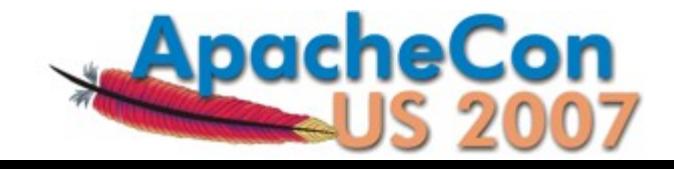

#### Fields

- <field> Describes How You Deal With Specific Named Fields
- <dynamicField> Describes How To Deal With Fields That Match A Glob (Unless There Is A Specific <field> For Them)
- <copyField> Describes How To Construct Fields From Other Fields

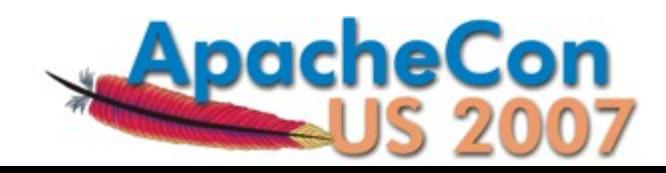

### Field Types

- Every Field Is Based On A <fieldType> Which Specifies:
	- The Underlying Storage Class (FieldType)
	- **The Analyzer To Use Or Parsing If It Is A Text Field**
- OOTB Solr (1.2) Has 15 FieldType Classes

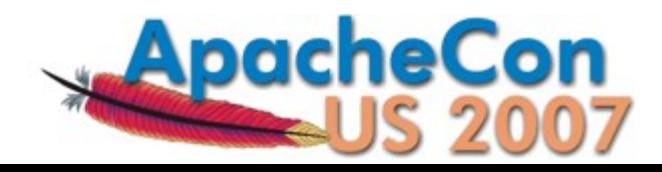

### Analyzers

- 'Analyzer' Is A Core Lucene Class For Parsing Text
- Solr (1.2) Includes 18 Lucene Analyzers That Can Be Used OOTB If They Meet Your Needs

#### ...BUT WAIT!

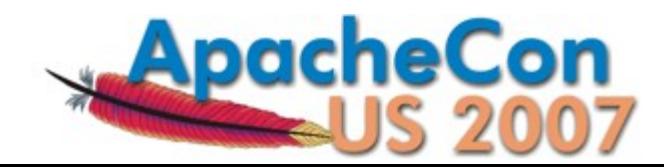

#### Tokenizers And TokenFilters

- Analyzers Are Typical Comprised Of Tokenizers And TokenFilters
	- Tokenizer: Controls How Your Text Is Tokenized
	- **TokenFilter: Mutates And Manipulates The Stream Of** Tokens
- Solr Lets You Mix And Match Tokenizers and TokenFilters In Your schema.xml To Define Analyzers On The Fly
- OOTB Solr (1.2) Has Factories For 9 Tokenizers and 15 TokenFilters
- Many Factories Have Customization Options --Limitless Combinations

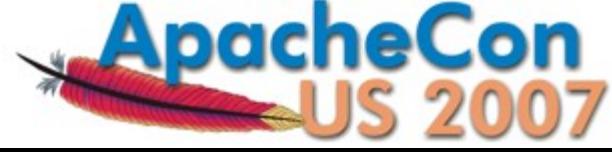

#### Notable Token(izers|Filters)

- StandardTokenizerFactory
- HTMLStripWhitespaceTokenizerFactory
- KeywordTokenizerFactory
- NGramTokenizerFactory
- PatternTokenizerFactory (1.3)
- EnglishPorterFilterFactory
- SynonymFilterFactory
- StopFilterFactory
- ISOLatin1AccentFilterFactory
- PatternReplaceFilterFactory

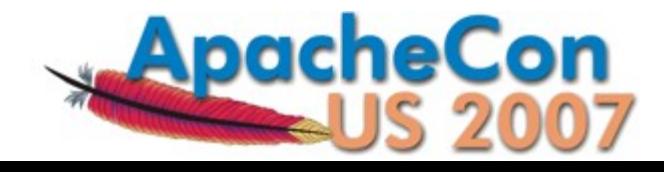

### Analysis Tool

- HTML Form Allowing You To Feed In Text And See How It Would Be Analyzed For A Given Field (Or Field Type)
- Displays Step By Step Information For Analyzers Configured Using Solr Factories...
	- **Token Stream Produced By The Tokenizer**
	- **How The Token Stream Is Modified By Each** TokenFilter
	- **How The Tokens Produced When Indexing Compare** With The Tokens Produced When Querying
- Helpful In Deciding Which Tokenizer/TokenFilters You Want To Use For Each Field Based On Your GoalscheCon

#### Analysis Tool: Output

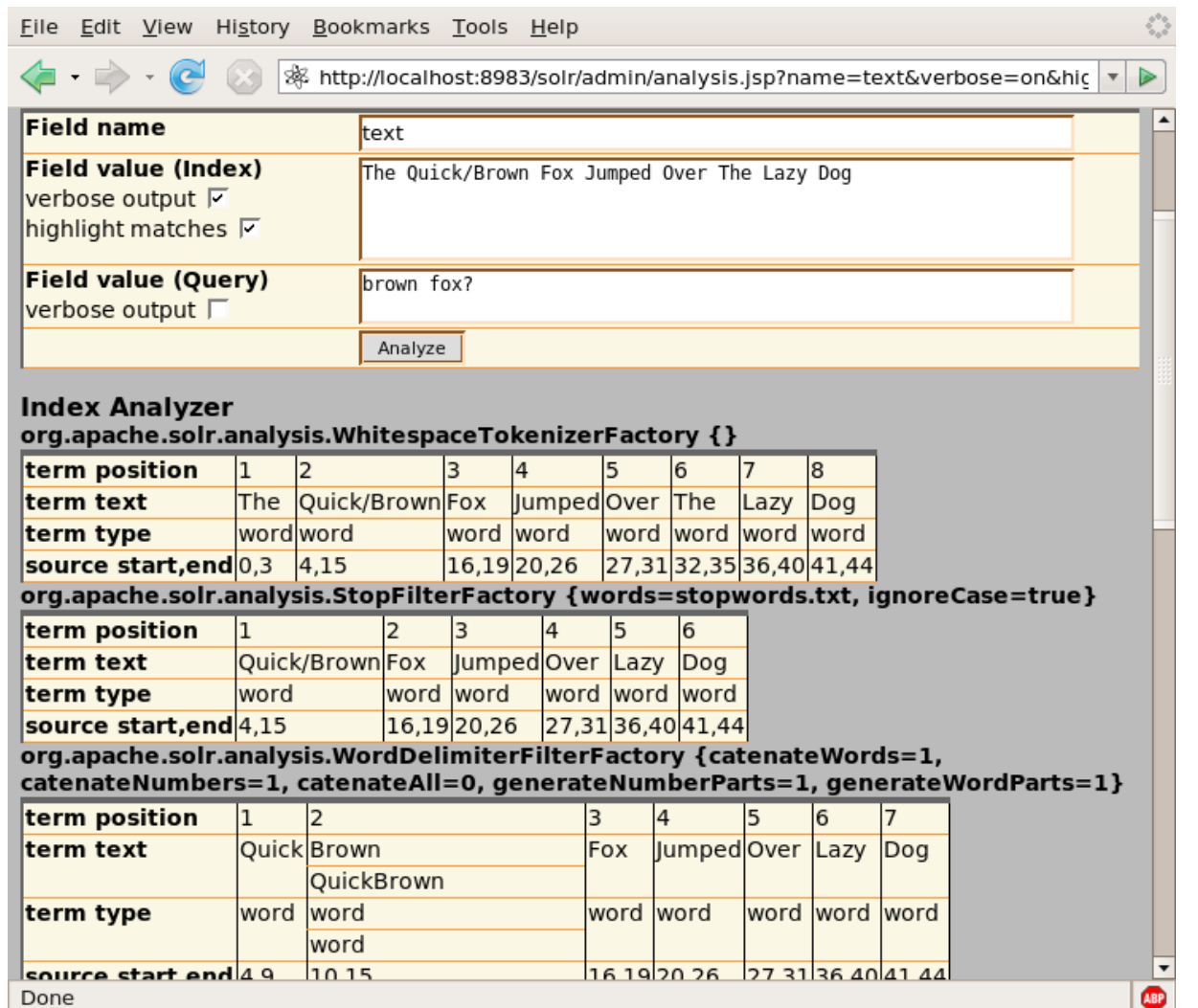

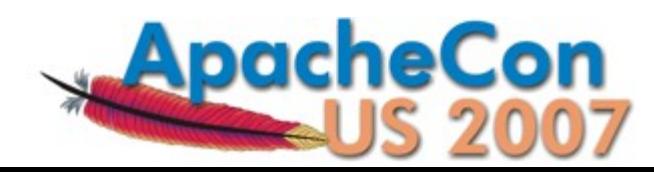

## Interacting With Your Data

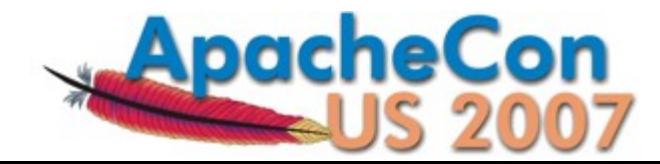

#### Query Logic: Request Handlers

- Request Handler Type Determines Options, Syntax, And Logic For Processing Requests (Searches And Updates)
- OOTB Solr Provides Two Great Request Handlers For Searching That You Can Use Depending On Your Needs
- Both Support Common Options For Controlling Pagination, Return Field List, Highlighting, Faceting, Etc...

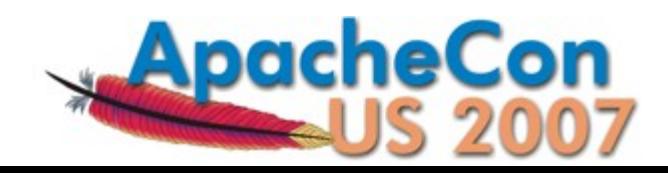

#### StandardRequestHandler

- Main Query String Expressed In The "Lucene Query Syntax"
- Clients Can Search With Complex "Boolean-ish" Expressions Of Field Specific Queries, Phrase Queries, Range Queries, Wildcard And Prefix Queries, Etc...
- Queries Must Parse Cleanly, Special Characters Must Be Escaped

?q=name:solr+%2B(cat:server+cat:search)+popular:[5+TO+\*] ?q=name:solr^2+features:"search+server"~2

?q=features:scal\*

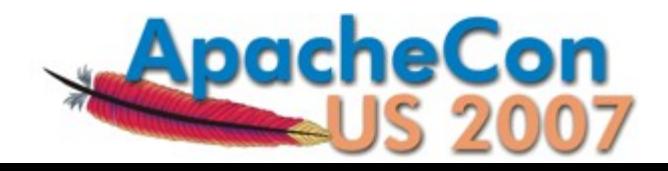

#### StandardRequestHandler

- $q = name: solar + (cat: server cat: search) population [5 T0 *]$
- $=$  name:solr^2 features:"search server"~3
- q = features:scal\*

Good for situations where you want to give smart users who understand both the syntax and the fields of your index the ability to search for very specific things.

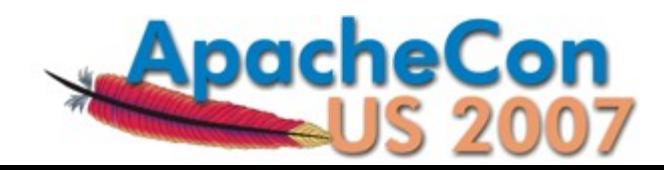

#### DisMaxRequestHandler

- Main Query String Expressed As A Simple Collection Of Words, With Optional "Boolean-ish" Modifiers
- Other Params Control Which Fields Are Searched, How Significant Each Field Is, How Many Words Must Match, And Allow For Additional Options To Artificially Influence The Score
- Does Not Support Complex Expressions In The Main Query String

?q=%2Bsolr+search+server&qf=features+name^2&bq=popular:[5+TO+\*]

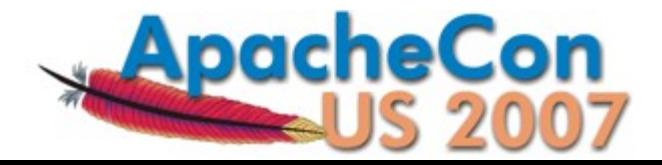

#### DisMaxRequestHandler

- q = +solr search server
- $\alpha$  qf = features name<sup>2</sup>2
- &  $bq = popular:[5 T0 *]$

Good for situations when you want to pass raw input strings from novice users directly to Solr.

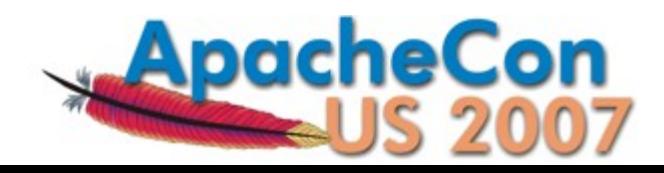

#### Output: Response Writers

- Response Format Can Be Controlled Independently From Request Handler Logic
- Many Useful Response Writers OOTB

http://solr/select?q=electronics&wt=xml http://solr/select?q=electronics&wt=json http://solr/select?q=electronics&wt=python http://solr/select?q=electronics&wt=ruby http://solr/select?q=electronics&wt=xslt&tr=example.xsl

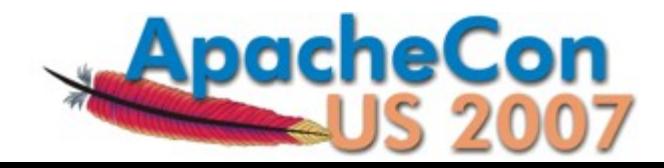

#### Indexing: Request Handlers

- They Aren't Just For Searching!
- Since Solr 1.2, Data Updating Is Also Controlled By "Request Handlers"
- In Addition To An XmlUpdateRequestHandler For Dealing With The Update Message Format, There Is Also A CSVRequestHandler OOTB

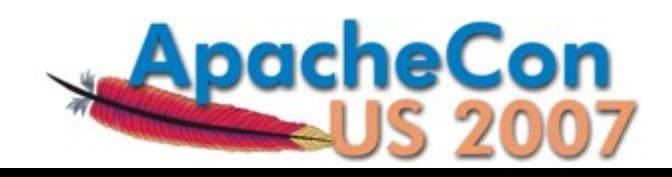

#### Indexing: Message Transports

- Request Handlers Deal Abstractly With "Content Streams"
- Several Ways To Feed Data To Solr As A Content Stream...
	- Raw HTTP POST Body
	- **HTTP Multipart "File Uploads"**
	- Read From Local File
	- Read From Remote URL
	- URL Param String

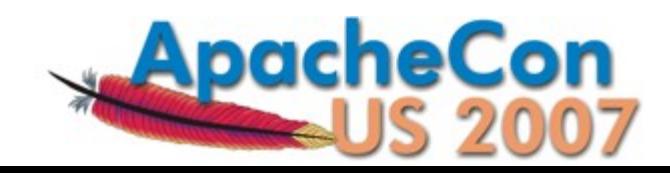

#### Request Handler Configuration

- Multiple Instances Of Various RequestHandlers, Each With Different Configuration Options, Can Be Specified In Your solrconfig.xml
- Any Params That Can Be Specified In A URL, Can Be "Baked" Into Your solrconfig.xml For A Particular RequestHandler Instance
- Options Can Be:

34

- "defaults" Unless Overridden By Query Params
- "appended" To (Multi-Valued) Query Params
- **· "invariants" That Suppress Query Params**

```
    http://solr/select?q=ipod
    http://solr/simple?q=ipod
    http://solr/complex?q=ipod
```
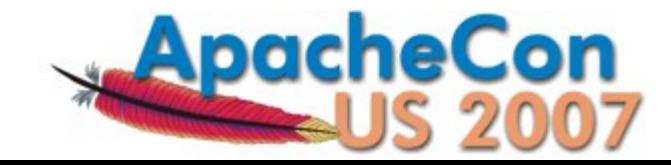

#### Example: Handler Configuration

```
 <requestHandler name="/select" class="solr.Standard..." />
<requestHandler name="/simple" class="solr.DisMax..." >
    <lst name="defaults">
       <str name="qf">catchall</str>
  \langle/lst\rangle</requestHandler>
<requestHandler name="/complex" class="solr.DisMax..." >
    <lst name="defaults">
       <str name="qf">features^1 name^2</str>
  \langle/lst>
    <lst name="appends">
       <str name="fq">inStock:true</str>
  \langle/lst>
    <lst name="invariants">
    <str name="facet">false</str>
```
...

# Starting From Scratch

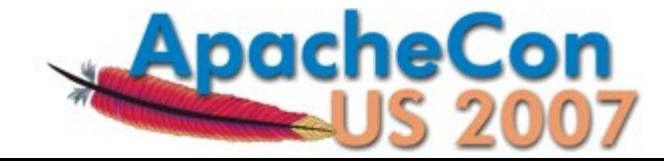

### Installing Solr

- Put The solr.war Where Your Favorite Servlet Container Can Find It
- Create A "Solr Home" Directory
- Steal The Example solr/conf Files
- Point At Your Solr Home Using Either:
	- JNDI
	- **System Properties**
	- **The Current Working Directory**

(Or just use the Jetty example setup.)

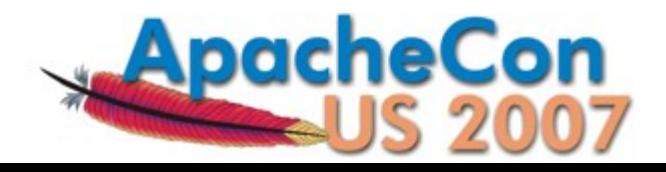

#### Example: Tomcat w/JNDI

```
<Context docBase="f:/solr.war" 
                      debug="0" 
                      crossContext="true" >
    <Environment name="solr/home"
                                     value="f:/my/solr/home"
                                     type="java.lang.String" 
                                     override="true" />
```
</Context>

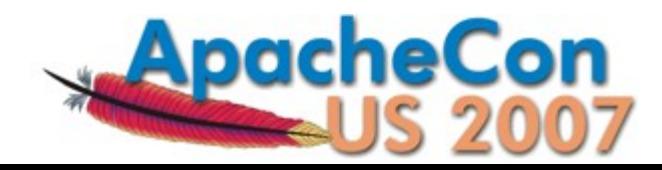

#### Minimalist Schema

```
<schema name="minimal" version="1.1">
 <types>
   <fieldType name="string" class="solr.StrField"/>
 </types>
 <fields>
   <dynamicField name="*" type="string"
                  indexed="true" stored="true" />
 </fields>
 <!-- A good idea, but not strictly neccessary
   <uniqueKey>id</uniqueKey>
```
<defaultSearchField>catchall</defaultSearchField>  $\rightarrow$ 

</schema>

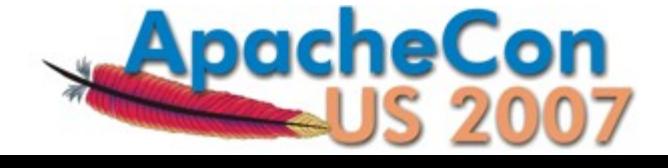

#### Feeding Data From The Wild

- I Went Online And Found A CSV File Containing Data On Books
- Deleted Some Non UTF-8 Characters
- Made Life Easier For Myself By Renaming The Columns So They Didn't Have Spaces

curl 'http://solr/update/csv?commit=true'

-H 'Content-type:text/plain; charset=utf-8' --data-binary @books.csv

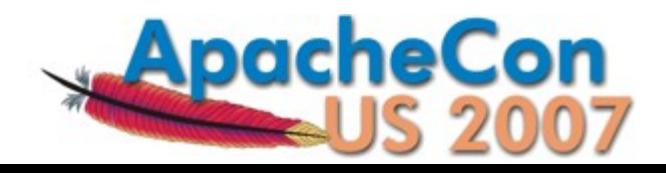

#### Understanding The Data: Luke

- The LukeRequestHandler Is Based On A Popular Lucene GUI App For Debugging Indexes (Luke)
- Allows Introspection Of Field Information:
	- Options From The Schema (Either Explicit Or Inherited From Field Type)
	- Statistics On Unique Terms And Terms With High Doc Frequency
	- **Histogram Of Terms With Doc Frequency Above Set Thresholds**
- Helpful In Understanding The Nature Of Your Data

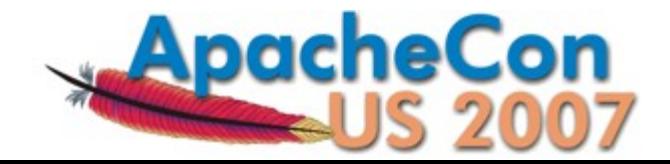

#### Exmple: Luke Output

File Edit View History Bookmarks Tools Help B http://localhost:8983/solr/admin/luke  $\rightarrow$   $\rightarrow$   $\rightarrow$  $\overline{\phantom{a}}$ Þ +<ist name="reviews"></ist> -<lst name="publisher"> <str name="type">string</str> <str name="schema">I-S---------</str> <str name="index">I-S----------</str>  $\frac{1}{100}$  <int name="docs">854</int> <int name="distinct">2</int> -<lst name="topTerms"> <int name="Hart Publishing">666</int> <int name="Intersentia">188</int>  $<$ /lst $>$ -<lst name="histogram">  $\le$ int name="2">0 $\le$ /int>  $\frac{1}{2}$  <int name="4">0</int>  $\le$ int name="8">0 $\le$ /int>  $\langle$ int name="16">0 $\langle$ int>  $\langle$ int name="32">0</int>  $\le$ int name="64">0 $\le$ /int>  $<$ int name="128">0</int>  $<$ int name="256">1</int>  $\langle$ int name="512">0 $\langle$ int>  $\frac{1}{2}$  <int name="1024">1</int>  $<$ /lst $>$  $\langle$ /lst $\rangle$  $-$ <lst name="contents"> <str name="type">string</str> <str name="schema">I-S----------</str> <str name="index">1-S----------</str>  $\frac{1}{100}$  -int name="docs">166</int> <int name="distinct">152</int> -<lst name="topTerms"> **<int name="1.** The Policy Context 2. The Data Collection 3. Family Solicitors: the Morkforce and the Work 4. Observing a Dual Profession 5. Solicitor and Client: Support and L  $\bigcirc$ Done

pacheCon

#### Refining Your Schema

- Pick Field Types That Make Sense
- Pick Analyzers That Make Sense
- Use <copyField> To Make Multiple Copies Of Fields For Different Purposes:
	- **Faceting**
	- Sorting
	- **Loose Matching**
	- $Ectc...$

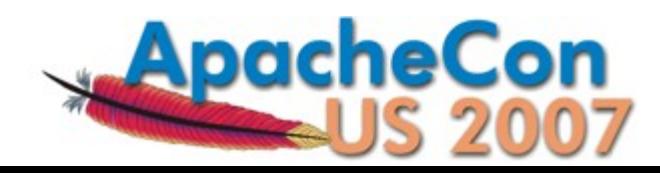

#### Example: "BIC" Codes

```
\langle -- used by the bic field, a prefix based code -->
<fieldType name="bicgram" class="solr.TextField" >
  <analyzer type="index">
    <tokenizer class="solr.EdgeNGramTokenizerFactory"
               minGramSize="1"
               maxGramSize="100"
               side="front" />
    <filter class="solr.LowerCaseFilterFactory"/>
  </analyzer>
  <analyzer type="query">
    <tokenizer class="solr.WhitespaceTokenizerFactory" />
    <filter class="solr.LowerCaseFilterFactory"/>
  </analyzer>
</fieldType>
```
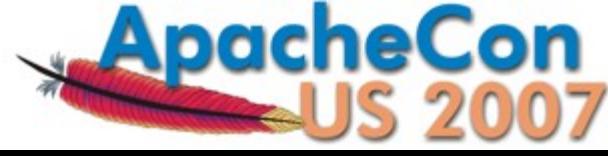

### But Wait!

## There's More!

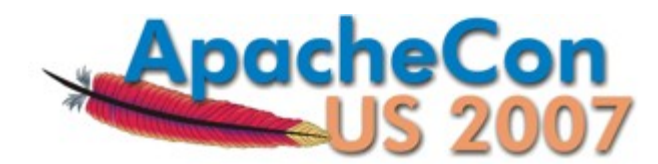

#### Score Explanations

- Why Did Document X Score Higher Then Document Y?
- Why Didn't Document Z Match At All?
- Debugging Options Append Detailed Score Explanations That Can Answer Both Questions...

&debugQuery=true&explainOther=documentId:Z

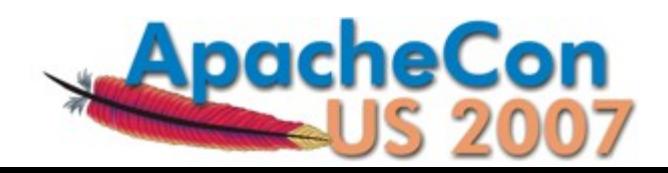

### Explaining Explanations

- Explanations Are Not Easy To Understand
- Look For Key Concepts:
	- idf - How Common A Term Is In The Whole Index
	- tf How Common A Term Is In This Document
	- fieldNorm How Significant Is This Field In This Document (Based On Length And Some Indexing Options)
	- **boost How Important The Client Said This Query** Clause Is
	- coordFactor How Many Clauses Matched

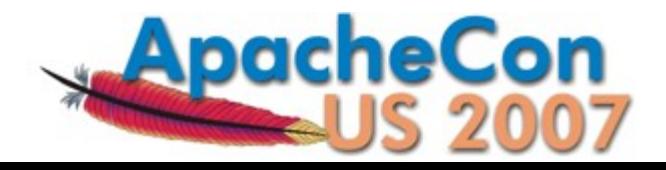

#### Example: Score Explanations

<str name="id=9781841135779,internal\_docid=111">

**0.30328625** = (MATCH) fieldWeight(catchall:law in 111), product of:

```
3.8729835 = tf(termFreq(catchall:law)=15)
```
1.0023446 = idf(docFreq=851)

```
0.078125 = fieldNorm(field=catchall, doc=111)
```
 $\langle$ str>

...

<str name="id=9781841135335,internal\_docid=696">

**0.26578674** = (MATCH) fieldWeight(catchall:law in 696), product of:

**4.2426405** = tf(termFreq(catchall:law)=**18**)

1.0023446 = idf(docFreq=851)

**0.0625** = fieldNorm(field=catchall, doc=696)

 $\langle$ str>

...

#### Replication

- snapshooter
- snappuller
- snapinstaller
- Oh My!

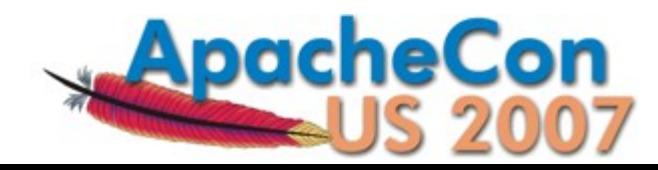

#### SpellcheckerRequestHandler

?q=comonallites&suggestionCount=10&accuracy=0.5

<response>

<lst name="responseHeader">

<int name="status">0</int>

<int name="QTime">13</int>

 $\langle$ /lst>

<arr name="suggestions"> <str>commonalities</str>

<str>commonality</str>

<str>communality</str>

<str>demonstrates</str>

 $\langle$  arr>

</response>

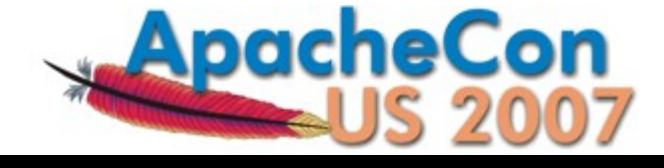

#### MoreLikeThisRequestHandler (1.3)

```
?q=id:SP2514N&mlt.fl=manu,cat&fl=id,name
```
51

...

```
<result name="response" numFound="13" start="0">
  <doc>
      <str name="id">6H500F0</str>
      <str name="name">
      Maxtor DiamondMax 11 - hard drive - 500 GB - SATA-300
    \langlestr>
   \langle doc>
   <doc>
     <str name="id">F8V7067-APL-KIT</str>
     \text{Sstr} name="name">
          Belkin Mobile Power Cord for iPod w/ Dock
     \langlestr>
```
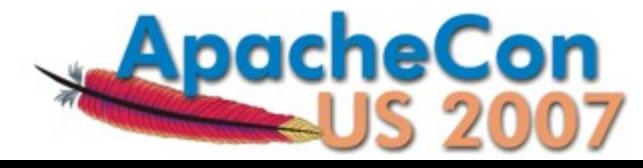

## Questions?

#### http://lucene.apache.org/solr/

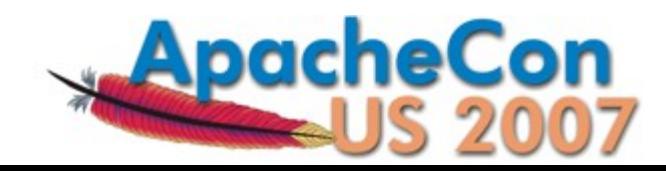